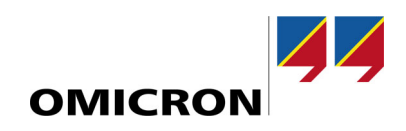

# ADMO con InSight

# **Novedades de la versión 6.10/3.10**

En comparación con la versión 6.00/3.00

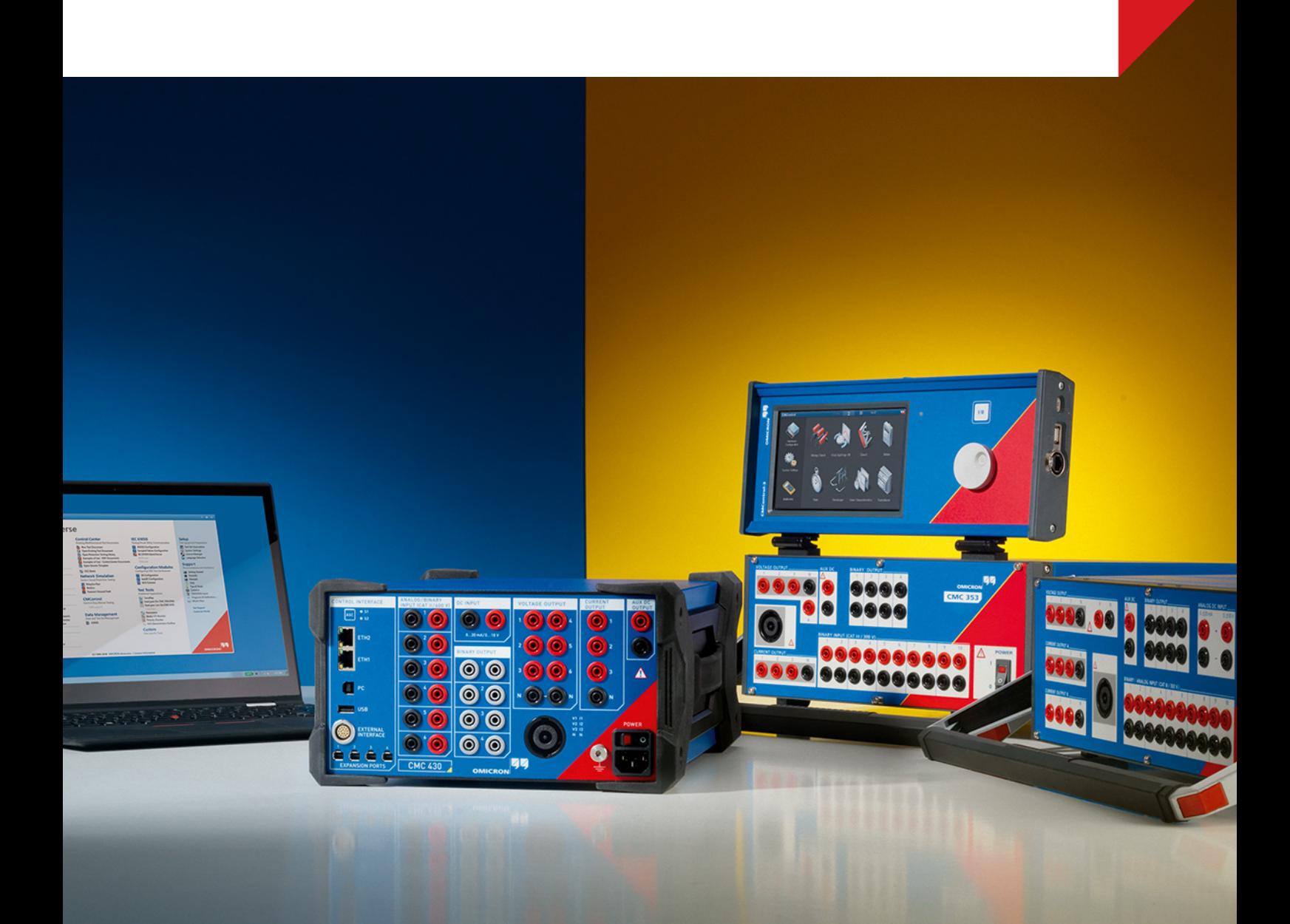

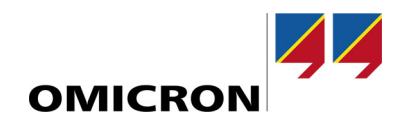

## **1 ADMO 6.10**

*ADMO* 6.10 introduce diversas mejoras en la calidad de uso, así como opciones de personalización para centrarse en las necesidades de nuestros usuarios de más maneras que nunca. Ahora es posible habilitar las funciones de firmware de *ADMO* para cualquier clase de activo en la rediseñada sección **Configuración de activo**. También es posible crear tipos de activos totalmente personalizables, incluyendo opciones para el firmware, los ajustes, la cronología objetivo y la posibilidad de definir si los eventos afectan al ciclo de mantenimiento de un activo o no.

*ADMO* 6.10 también mejora notablemente la ciberseguridad y el rendimiento. Los administradores de bases de datos pueden ahora cifrar toda la información de conexión a la base de datos relevante para la seguridad y hacer uso de los roles de aplicación de SQL Server para garantizar que sólo se pueda acceder a la base de datos mediante *ADMO*.

#### **1.1 Configuración de activos**

La sección **Configuración de activo** ofrece una interfaz de usuario mejorada que permite una mejor experiencia de usuario, así como importantes mejoras en el flujo de trabajo. Ahora es posible asignar la función de gestión de firmware a todas las clases de activos estándar y personalizadas. El cuadro de diálogo **Editar clase de activos** combina los cuadros de diálogo anteriores **Editar tipos de activos** y **Editar aplicaciones**. Además, pueden establecerse todas las configuraciones relacionadas con los tipos de activos y definir iconos individuales para cada clase de activo estándar y personalizada

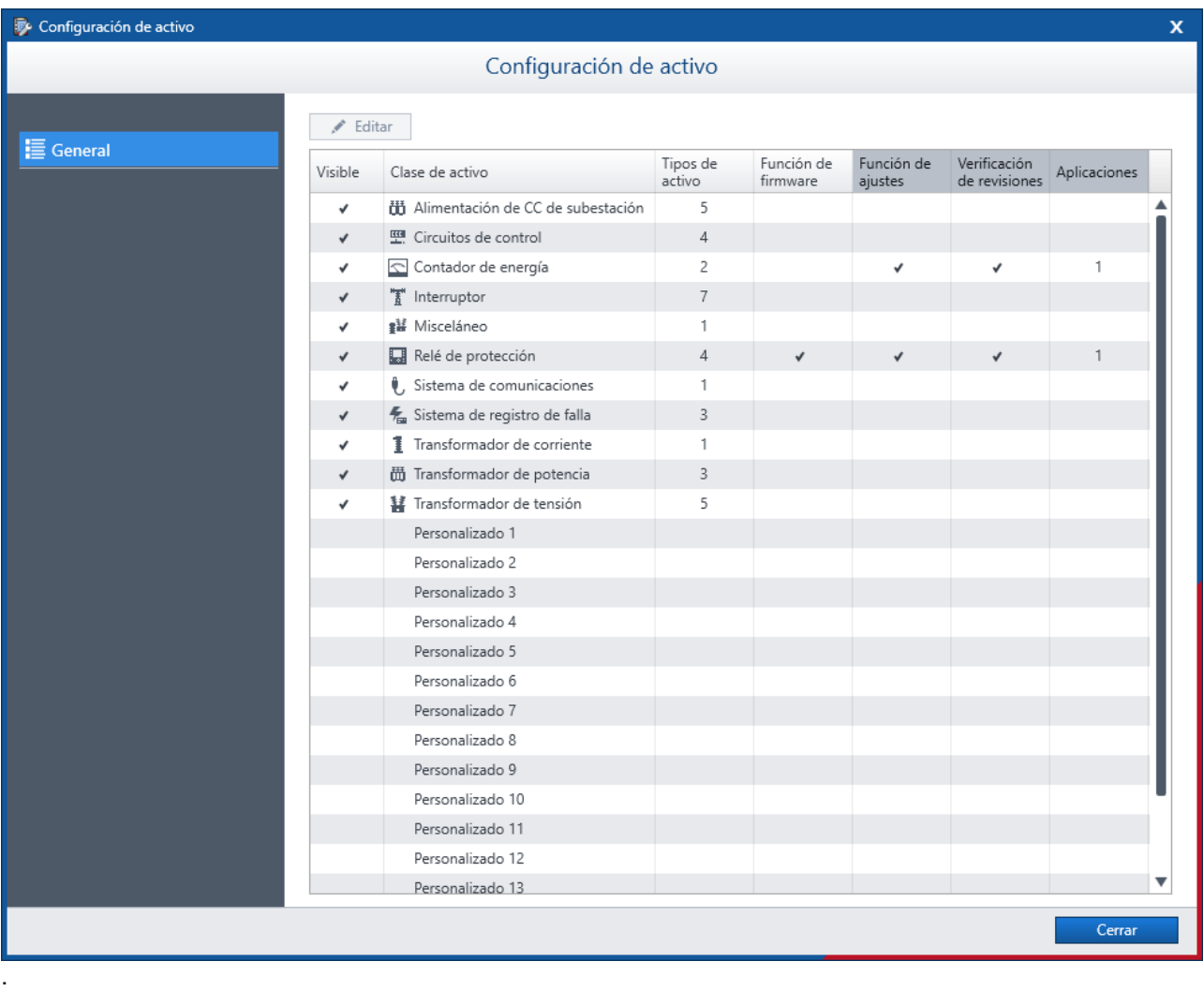

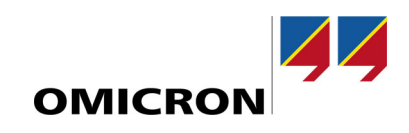

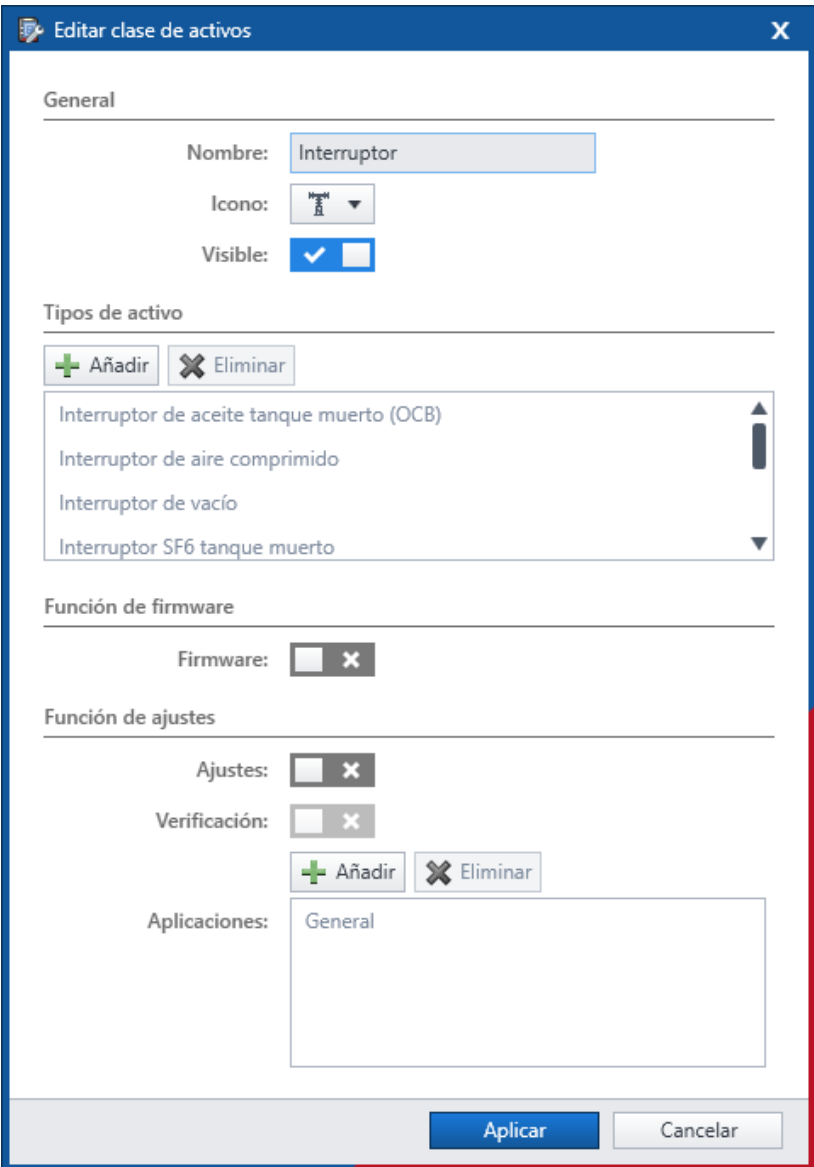

#### **1.2 Configuración de evento**

La sección **Eventos personalizados** pasa a llamarse **Configuración de evento** para reflejar la mejora de la interfaz de usuario y el nuevo conjunto de funciones de esta sección. A partir de ahora, los tipos de eventos básicos predefinidos **Mantenimiento**, **Puesta en servicio** y **Misceláneo** pueden eliminarse y el orden de los tipos de eventos puede reorganizarse. Esto contribuye a mejorar la visión de conjunto no sólo en el cuadro de diálogo **Configuración de evento** sino también en el menú al añadir un nuevo evento. También es posible crear hasta 36 tipos de eventos (en lugar de sólo 12 que eran posibles anteriormente) en función de los requisitos individuales y las necesidades del usuario. Además de las opciones ya existentes, ahora pueden definirse una serie de funciones individuales para cada tipo de evento:

- Asignar los eventos basados en este tipo de evento a ambas cronologías o a una específica.
- Seleccionar si los eventos basados en este tipo de evento reinician el intervalo.
- Seleccionar si las siguientes funciones estarán disponibles para los eventos basados en este tipo de evento:
	- o Firmware
	- o Proyectos
	- o Prueba
	- o Ajustes (de sólo lectura o editables)

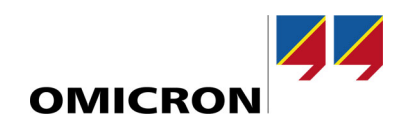

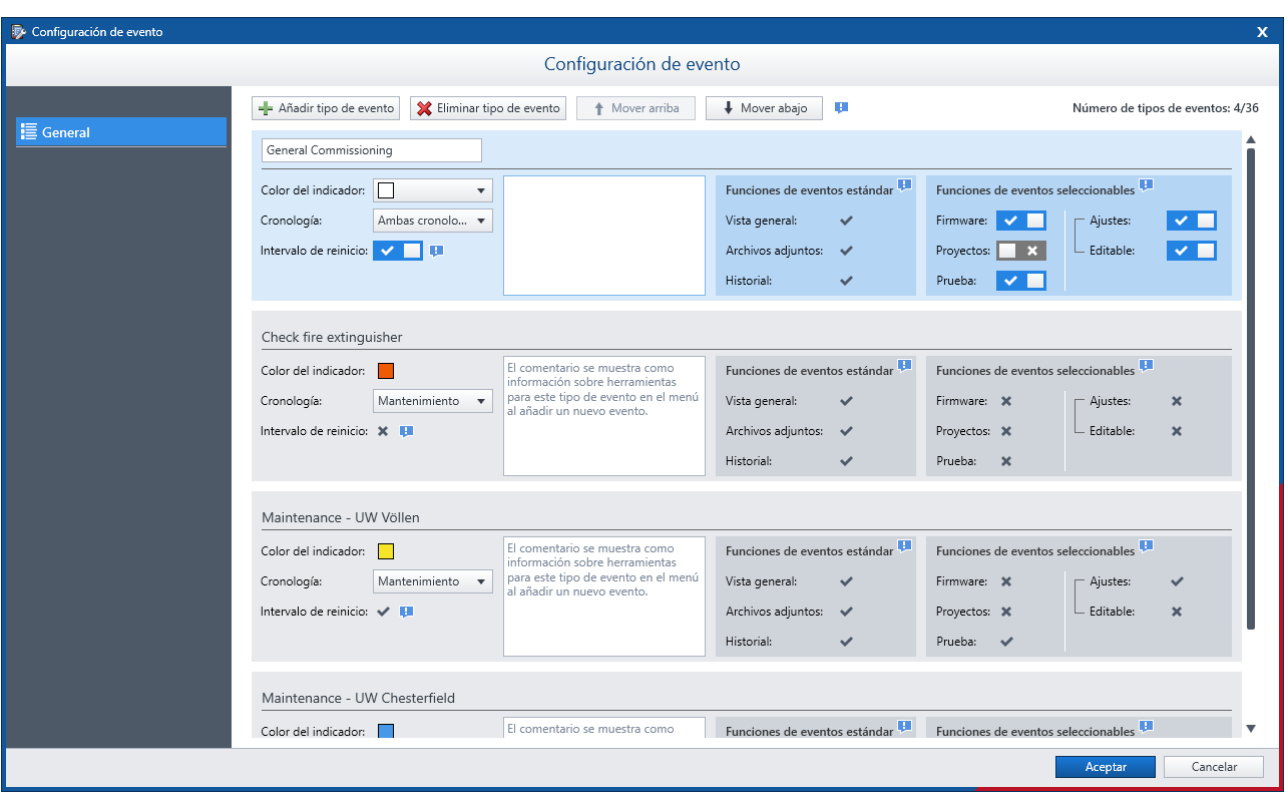

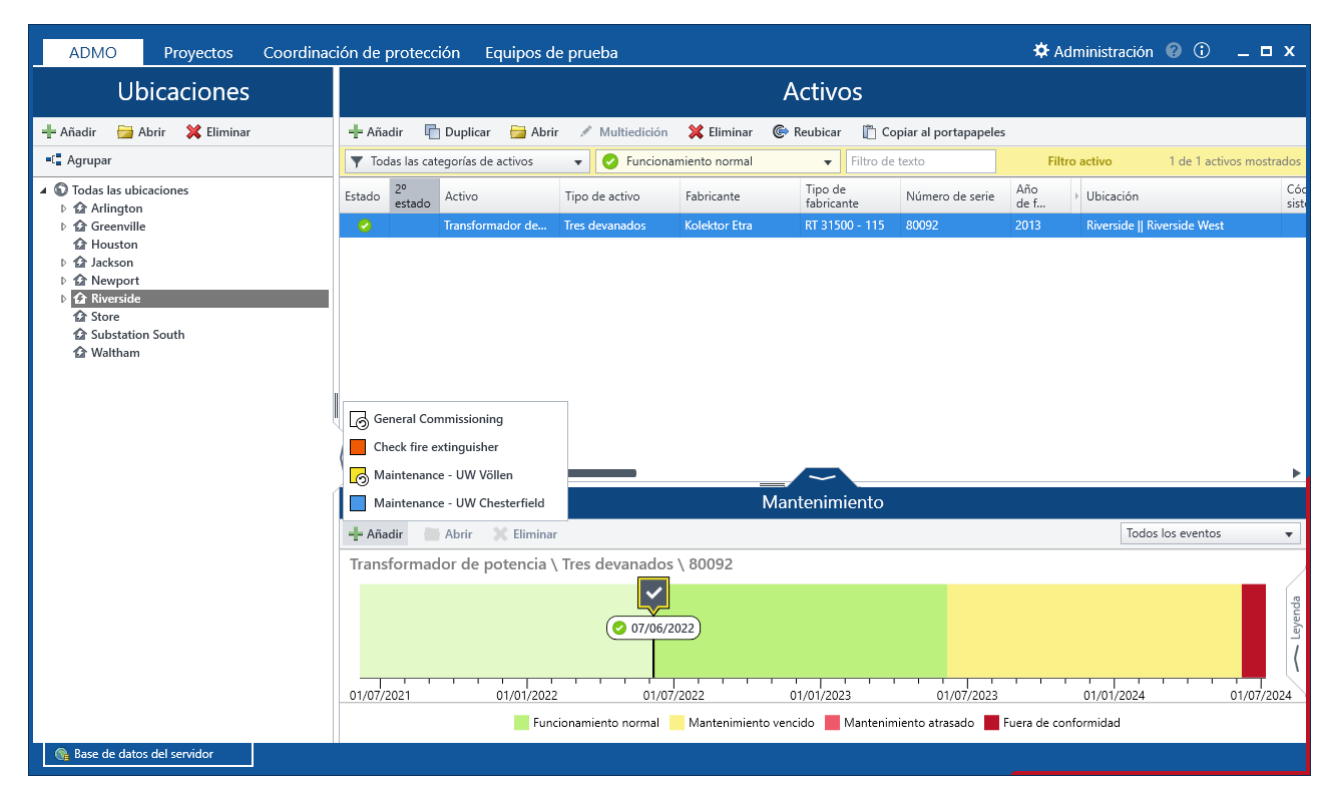

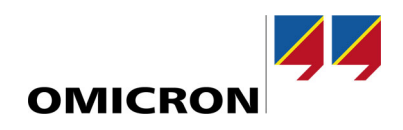

### **2 InSight 3.10**

# **2.1 Ampliación del widget**

Un total de 16 widgets ofrecen más oportunidades que nunca para obtener información valiosa de los datos que se mantienen en *ADMO*. El nuevo widget **Datos del tipo de activo** sustituye y amplía el widget **Datos de activo personalizados** y ofrece la posibilidad de visualizar una serie de datos adicionales que actualmente no forman parte de la red de datos de *ADMO*. En concreto, el widget proporciona acceso a campos de datos personalizados y a metadatos específicos del tipo de activo. Además, el widget cuenta ahora con un diálogo de configuración que permite a los usuarios seleccionar los datos que deben mostrarse en el widget.

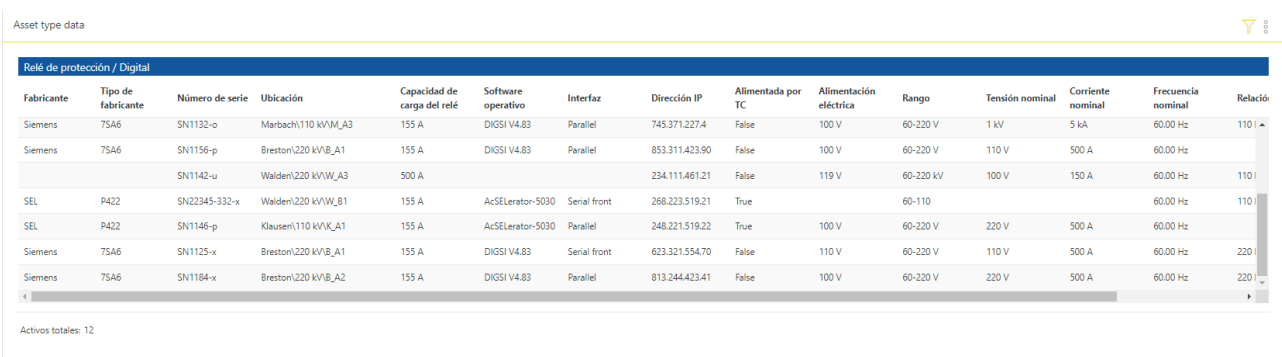

#### **2.2 Mejoras en la ciberseguridad**

*InSight* 3.10 contiene mejoras de ciberseguridad, como la opción de cifrar las comunicaciones del servidor de correo. Esto garantiza la protección de los datos transmitidos.

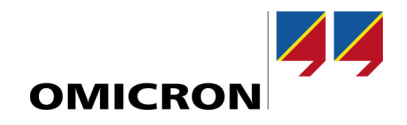

Para obtener más información, documentos adicionales y datos de contacto detallados de nuestras oficinas en todo el mundo, visite nuestro sitio web.

**www.omicronenergy.com** Sujeto a cambios sin previo aviso. ENU 1003 08 02